## **Python 8: Représentation graphique**

On peut représenter graphiquement en Python des suites, ainsi que des fonctions. On aura besoin de la bibliothèque matplotlib qui permet de faire des tracés :

## *import matplotlib.pyplot as plt*

Soient  $X=[x1 x2 ... xn]$  et  $Y=[y1 y2 ... yn]$  deux matrices lignes (ou listes) à n éléments.

La commande plt.plot $(X,Y)$  permet de représenter les valeurs de Y en fonction de celle de X. Plus précisément elle trace une ligne brisée qui relie les points de coordonnées (xi,yi).

En pratique il faut ajouter la commande  $plt.show()$  à la fin du programme pour afficher le graphique à l'écran.

## **1) Tracer les termes d'une suite**

Pour tracer une suite, on va donc utiliser :

- Le vecteur  $X=[0 \ 1 \ 2 \ ... \ n]$  qu'on peut déclarer avec np.arange(0,n+1), ou encore avec  $list(range(0, n+1))$
- Le vecteur Y=[u0 u1 u2 ... un] qui contient les termes de la suite à représenter.

Il faut donc remplir Y avec les termes de la suite. Voyons sur des exemples :

```
Exemple 1 :
On définit une suite récurrente par : u_0 = 3 et, pour tout entier n, u_{n+1} = 2u_n + 4.
n=15 # on choisit de representer les 15 premiers termes
Y=np.zeros(n+1) # ce vecteur va accueillir les valeurs de la suite (un)Y[0]=3 # On rentre donc la valeur de u0 pour la première coordonnée de Y
for k in range(0,n):
      Y[k+1]=2*Y[k]+4 #On remplit Y avec les termes de la suite de manière succesive
X=np.arange(n+1)
plt.plot(X,Y)
plt.show()
```
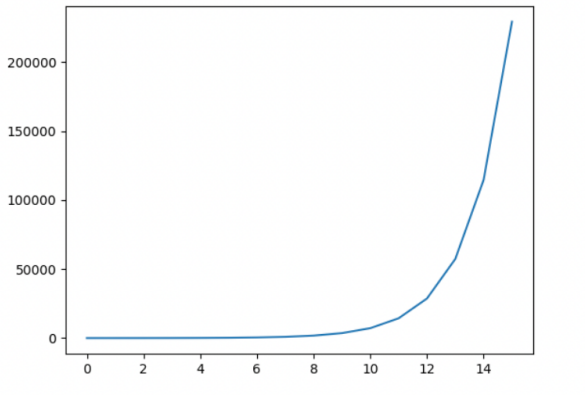

Il s'affiche (les points sont reliés) :

## **2) Tracer la courbe d'une fonction**

Si on veut tracer une fonction  $f$  sur le segment  $[a,b]$  on peut procéder ainsi :

```
X = np.linspace(a,b,100) #100 est un grand nombre, 200 ou 1000 marchent aussi
plt.plot(X,f(X))
plt.show()
```
Par exemple :

```
\text{def } f(x) : \qquad \qquad \qquad \text{# on } f(x) and \text{def } f(x) is a simple simple
       x=x**2-1
       return	x
X=np.linalg, 100 # on la représente sur le segment [0,1]plt.plot(X,f(X))
plt.show()
```
Affiche ceci (la courbe de la fonction  $f(x) = x^2 - 1$  sur le segment [0,1]) :

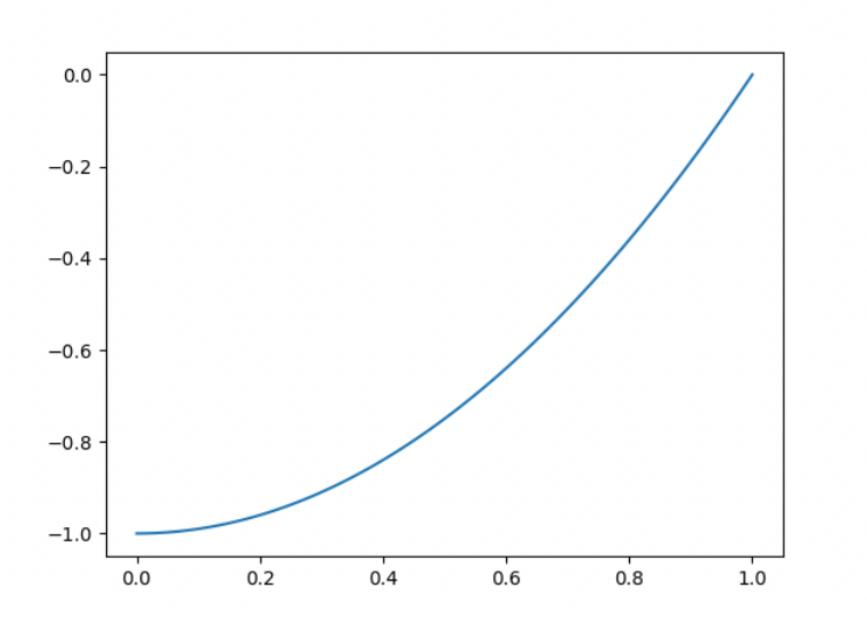

 $\triangleright$  Comment cela fonctionne ?

La commande  $linspace(a,b,n)$  renvoie un vecteur ligne qui contient n nombres régulièrement espacés entre a et b, donc cela imite la segment  $[a,b]$  si on met une grande valeur de n, ainsi, si on représente x en fonction de  $f(x)$  on va représenter toutes les images du segment [a,b], ce qui exactement la définition de la courbe d'une fonction.

- $\triangleright$  Quelques astuces pratiques :
	- Si on veut tracer une fonction sur un intervalle non fermé, par exemple  $[0,1]$  on peut simplement utiliser linspace(0.001,1,100) pour éviter le point de non définition
	- Pour tracer la fonction inverse d'une fonction f, il suffit d'écrire plot( $f(x)$ ,x)

ECG